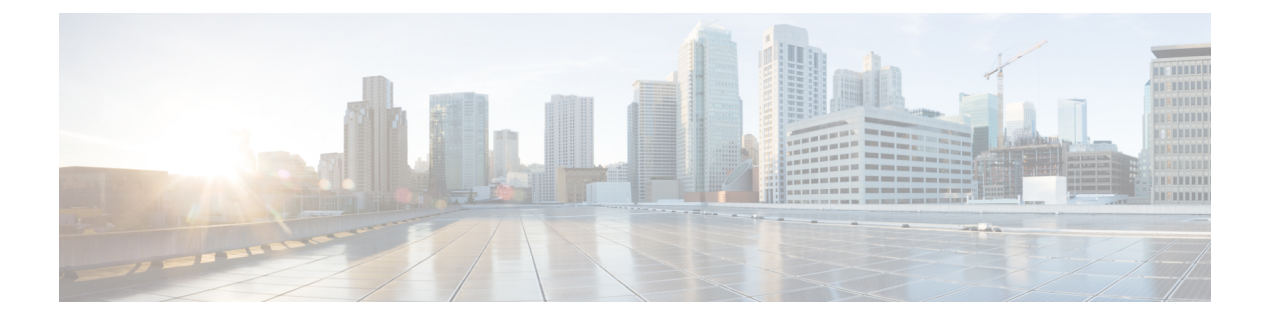

# **MLD** コマンド

この章は、次の項で構成されています。

- clear ipv6 mld counters  $(2 \sim -\gamma)$
- ipv6 mld last-member-query-count  $(3 \sim -\gamma)$
- ipv6 mld last-member-query-interval (4 ページ)
- ipv6 mld query-interval  $(5 \sim -\gamma)$
- ipv6 mld query-max-response-time  $(6 \sim \rightarrow \sim)$
- ipv6 mld robustness  $(7 \sim -\gamma)$
- ipv6 mld version  $(8 \sim -\gamma)$
- show ipv6 mld counters  $(9 \sim -\gamma)$
- show ipv6 mld groups  $(10 \sim -\gamma)$
- show ipv6 mld groups summary  $(12 \times -\overrightarrow{v})$
- show ipv6 mld interface  $(13 \sim -\gamma)$

# **clear ipv6 mld counters**

マルチキャスト リスナー検出 (MLD) のインターフェイス カウンタをクリアするには、特権 EXEC モードで **clear ipv6 mld counters** コマンドを使用します。

# 構文

**clear ipv6 mld counters** [interface-id]

パラメータ

• *interface-id*:(オプション)インターフェイス識別子。

コマンド モード

特権 EXEC モード

使用上のガイドライン

受信した参加および脱退の数を追跡する MLD カウンタをクリアするには、**clear ipv6 mld counters**コマンドを使用します。オプションの*interface-id*引数を省略した場合、**clear ipv6 mld counters** コマンドはすべてのインターフェイスのカウンタをクリアします。

# 例

次の例では、VLAN 100 のカウンタをクリアします。

switchxxxxxx# **clear ipv6 mld counters vlan 100**

# **ipv6 mld last-member-query-count**

マルチキャストリスナー検出(MLD)のラストメンバークエリーカウンタを設定するには、 インターフェイス コンフィギュレーション モードで **ipv6 mld last-member-query-count** コマン ドを使用します。デフォルト値に戻すには、このコマンドの **no** 形式を使用します。

#### 構文

**ipv6 mld last-member-query-count** count

**no ipv6 mld last-member-query-count**

#### パラメータ

**count**:脱退を示すメッセージの受信時にグループまたはグループ送信元固有のクエリーを送 信した回数。(範囲:1 ~ 7)

#### デフォルト設定

MLD 堅牢性変数の値。

コマンド モード

インターフェイス コンフィギュレーション モード

## 使用上のガイドライン

MLD ラスト メンバー クエリーカウンタを変更するには、**ipv6 mld robustness** コマンドを使用 します。

# 例

次の例では、MLD の最後のメンバーのクエリー カウンタの値を 3 に変更します。

switchxxxxxx(config)# **interface vlan 1 ipv6 mld last-member-query-count 3 exit**

# **ipv6 mld last-member-query-interval**

マルチキャストリスナー検出(MLD)のラストメンバークエリー間隔を設定するには、イン ターフェイス コンフィギュレーション モードで **ipv6 mld last-member-query-interval** コマンド を使用します。デフォルトの MLD クエリー間隔に戻すには、このコマンドの **no** 形式を使用 します。

# 構文

**ipv6 mld last-member-query-interval** *milliseconds*

**no ipv6 mld last-member-query-interval**

#### パラメータ

• *milliseconds*:インターフェイスで MLD グループ固有のホスト クエリー メッセージが送 信されたミリ秒単位の間隔。(範囲:100 ~ 25500)。

# デフォルト設定

MLD の最後のメンバーのデフォルトのクエリー間隔は 1000 ミリ秒です。

コマンド モード インターフェイス コンフィギュレーション モード

#### 使用上のガイドライン

インターフェイスで MLD ラスト メンバー クエリー間隔を設定するには、**ipv6 mld last-member-query-interval** コマンドを使用します。

# 例

次に、MLD ラスト メンバー クエリー間隔を 1500 ミリ秒に増加する例を示します。

```
switchxxxxxx(config)# interface vlan 100
switchxxxxxx(config-if)# ipv6 mld last-member-query-interval 1500
switchxxxxxx(config-if)# exit
```
# **ipv6 mld query-interval**

スイッチがマルチキャスト リスナー検出(MLD)ホストクエリー メッセージを送信する頻度 を設定するには、インターフェイス コンフィギュレーション モードで **ipv6 mld query-interval** コマンドを使用します。デフォルトの頻度に戻すには、このコマンドの**no**形式を使用します。

#### 構文

**ipv6 mld query-interval** *seconds*

**no ipv6 mld query-interval**

#### パラメータ

• *seconds*:スイッチがインターフェイスからMLDクエリーメッセージを送信する頻度(秒 単位)。範囲は 30 ~ 18000 です。

# デフォルト設定

デフォルトの MLD クエリー間隔は 125 秒です。

### コマンド モード

インターフェイス コンフィギュレーション モード

### 使用上のガイドライン

インターフェイスから MLD クエリアが MLD ホストクエリー メッセージを送信する頻度を設 定するには、**ipv6 mld query-interval** コマンドを使用します。ルータの接続されたネットワー ク上にメンバーがいるマルチキャスト グループを検出するために、MLD クエリアはクエリー ホスト メッセージを送信します。

クエリー間隔は、クエリーの最大応答時間よりも長い必要があります。

#### 例

次に、MLD クエリアが MLD ホスト クエリー メッセージを送信する頻度を 180 秒に増加する 例を示します。

```
switchxxxxxx(config)# interface vlan 100
switchxxxxxx(config-if)# ipv6 mld query-interval 180
switchxxxxxx(config-if)# exit
```
# **ipv6 mld query-max-response-time**

マルチキャスト リスナー検出 (MLD) クエリーでアドバタイズされる最大応答所要時間を設 定するには、インターフェイス コンフィギュレーション モードで **ipv6 mld**

**query-max-response-time** コマンドを使用します。デフォルト値に戻すには、このコマンドの **no** 形式を使用します。

# 構文

**ipv6 mld query-max-response-time** *seconds*

**no ipv6 mld query-max-response-time**

パラメータ

• *seconds*:MLDクエリーでアドバタイズされる最大応答時間(秒単位)。(範囲:5~20)

デフォルト設定

10 秒。

コマンド モード

インターフェイス コンフィギュレーション モード

# 使用上のガイドライン

このコマンドは、応答側が MLD クエリー メッセージに応答できる期間を制御します。この期 間を過ぎると、ルータはグループを削除します。

このコマンドは、ルータがグループを削除する前に、どれくらいの時間でホストが MLD クエ リー メッセージに応答する必要があるかを制御します。10 秒未満の値を設定すると、ルータ はグループをすばやくプルーニングすることができます。

クエリーの最大応答時間はクエリー間隔よりも短い必要があります。

注。ホストが十分な速さで応答しない場合、誤ってプルーニングされる可能性があります。し たがって、ホストは10秒(または設定した値)よりも早く、応答を認識する必要があります。

#### 例

次に、最大応答時間を 8 秒に設定する例を示します。

```
switchxxxxxx(config)# interface vlan 100
switchxxxxxx(config-if)# ipv6 mld query-max-response-time 8
switchxxxxxx(config-if)# exit
```
# **ipv6 mld robustness**

マルチキャスト リスナー検出 (MLD) の堅牢性変数を設定するには、インターフェイス コン フィギュレーション モードで **ipv6 mld robustness** コマンドを使用します。デフォルト値に戻 すには、このコマンドの **no** 形式を使用します。

### 構文

**ipv6 mld robustness** count

no ipv6 mld robustness

パラメータ

• *count*:リンク上で予期されるパケット損失の数。パラメータの範囲。(範囲:1 ~ 7)。

### デフォルト設定

デフォルト値は 2 です。

コマンド モード インターフェイス コンフィギュレーション モード

#### 使用上のガイドライン

MLD の堅牢性変数を変更するには、**ipv6 mld robustness** コマンドを使用します。

# 例

次の例では、MLD の堅牢性変数の値を 3 に変更します。

```
switchxxxxxx(config)# interface vlan 1
switchxxxxxx(config-if)# ipv6 mld robustness 3
switchxxxxxx(config-if)# exit
```
# **ipv6 mld version**

ルータが使用するマルチキャストリスナー検出プロトコル (MLD)のバージョンを設定する には、インターフェイス コンフィギュレーション モードで **ipv6 mldversion** コマンドを使用し ます。デフォルト値に戻すには、このコマンドの **no** 形式を使用します。

### 構文

**ipv6 mld version** {**1** | **2**}

**no ipv6 mld version**

パラメータ

• **1**:MLD バージョン 1。

• **2**:MLD バージョン 2。

デフォルト設定

1

コマンド モード インターフェイス コンフィギュレーション モード

#### 使用上のガイドライン

MLD のデフォルト バージョンを変更するにはこのコマンドを使用します。

### 例

次の例では、MLD バージョン 1 を使用するようにルータを設定します。

```
switchxxxxxx(config)# interface vlan 100
switchxxxxxx(config-if)# ipv6 mld version 1
switchxxxxxx(config-if)# exit
```
# **show ipv6 mld counters**

マルチキャストリスナー検出(MLD)のトラフィックカウンタを表示するには、ユーザEXEC モードで **show ipv6 mld counters** コマンドを使用します。

# 構文

**show ipv6 mld counters** [*interface-id*]

パラメータ

• *interface-id*:(オプション)インターフェイス識別子。

コマンド モード

ユーザ EXEC モード

# 使用上のガイドライン

予期される数の MLD メッセージが受信および送信されたかどうかをチェックするには、**show ipv6 mld counters** コマンドを使用します。

オプションの *interface-id* 引数を省略した場合、**show ipv6 mld counters** コマンドはすべてのイ ンターフェイスのカウンタを表示します。

#### 例

次に、送受信された MLD プロトコル メッセージを表示する例を示します。

switchxxxxxx# **show ipv6 mld counters vlan 100** VLAN 100 Elapsed time since counters cleared:00:00:21 Failed received Joins: 0 Total MLDv1 received messages: 10 Total MLDv2 received messages: 0 Total invalid received messages: 0 General Sent Queries: 0 Specific Sent Queries: 0

# **show ipv6 mld groups**

ルータに直接接続されマルチキャスト リスナー検出(MLD)を通じて学習されたマルチキャ スト グループを表示するには、ユーザ EXEC モードで **show ipv6 mldgroups** コマンドを使用し ます。

#### 構文

**show ipv6 mld groups** [**link-local** | *group-name* | *group-address* | *interface-id*] [**detail**]

#### パラメータ

- **link-local**:(オプション)リンクローカル グループを表示します。
- *group-name* **|** *group-address*:(オプション):マルチキャスト グループの IPv6 アドレス または名前。
- *interface-id*:(オプション)インターフェイス識別子。
- **detail**:(オプション)個々のソースに関する詳細情報が表示されます。

#### コマンド モード

ユーザ EXEC モード

#### 使用上のガイドライン

直接接続しているすべてのグループを表示するには、**show ipv6 mld groups** [**detail**] コマンドを 使用します。

直接接続しているすべてのリンクローカルグループを表示するには、**show ipv6 mld groups link-local** [**detail**] コマンドを使用します。

直接接続している指定した 1 グループを表示するには、**show ipv6 mld groups** [*group-name* | *group-address*] [**detail**] コマンドを使用します。

指定したインターフェイスに直接接続しているすべてのグループを表示するには、**show ipv6 mld groups** *interface-id* [**detail**] コマンドを使用します。

例 **1**。次に、**show ipv6 mld groups** コマンドの出力例を示します。VLAN 100 により参 加しているすべてのグループが表示されます。

switchxxxxxx# **show ipv6 mld groups vlan 100**

#### MLD Connected Group Membership

```
Expires: never - switch itself has joined the group
Group Address Interface Expires
FF02::2 VLAN 100 never
FF02::1:FF00:1 VLAN 00:10:27
FF02::1:FFAF:2C39 VLAN 100 00:09:11
FF06:7777::1 VLAN 100 00:00:26
```
例 **2**。次に、**show ipv6 mld groups** コマンドで **detail** キーワードを指定した場合の出力 例を示します。

switchxxxxxx# **show ipv6 mld groups detail** Expires: zero value - INCLUDE state; non-zero value - EXCLUDE state Interface: VLAN 100 Group: FF33::1:1:1 Router mode: INCLUDE Last reporter: 2009:5::12:1 Group Timer Expires: 00:20:11 Group source list: Source Address Expires 2004:4::6 00:00:11 2004:4::16 00:08:11 Group: FF33::1:1:2 Router mode: EXCLUDE Last reporter: 2008:5::2A:10 Group Timer Expires: 00:20:11 Exclude Mode Expiry (Filter) Timer: 00:10:11 Group source list: Source Address Expires 2004:5::1 00:04:08 2004:3::1 00:04:08 2004:7::10 00:00:00 2004:50::1 00:00:00

# **show ipv6 mld groups summary**

マルチキャスト リスナー検出(MLD)キャッシュ内に存在する (\*,G) および (S,G) メンバー シップ レポートの数を表示するには、ユーザ EXEC モードで **show ipv6 mld groups summary** コマンドを使用します。

# 構文

show ipv6 mld groups summary

パラメータ

このコマンドには引数またはキーワードはありません。

コマンド モード

ユーザ EXEC モード

#### 使用上のガイドライン

**show ipv6 mldgroupssummary** コマンドは、直接接続しているマルチキャスト グループ(リン クローカル グループを含む)の数を表示します。

#### 例

次に、**show ipv6 mld groups summary** コマンドの出力例を示します。

```
switchxxxxxx# show ipv6 mld groups summary
MLD Route Summary
No. of (*, G) routes = 5
No. of (S, G) routes = 0
Field Descriptions:
No. of (*,G) routes = 5—Displays the number of groups present in the MLD cache.
No. of (S,G) routes = 0—Displays the number of include and exclude mode sources present
in the MLD cache.
```
# **show ipv6 mld interface**

インターフェイスのマルチキャスト関連情報を表示するには、ユーザEXECモードで**showipv6 mld interface** コマンドを使用します。

# 構文

**show ipv6 mld interface** [*interface-id*]

#### パラメータ

• *interface-id*:インターフェイス識別子。

コマンド モード

ユーザ EXEC モード

# 使用上のガイドライン

オプションの *interface-id* 引数を省略した場合、**show ipv6 mld interface** コマンドはすべてのイ ンターフェイスの情報を表示します。

## 例

次に、イーサネット インターフェイス 2/1/1 に対する **show ipv6 mld interface** コマンドの出力 例を示します。

switchxxxxxx# **show ipv6 mld interface vlan 100** VLAN 100 is up Administrative MLD Querier IPv6 address is FE80::260:3EFF:FE86:5649 Operational MLD Querier IPv6 address is FE80::260:3EFF:FE86:5649 Current MLD version is 3 Administrative MLD robustness variable is 2 seconds Operational MLD robustness variable is 2 seconds Administrative MLD query interval is 125 seconds Operational MLD query interval is 125 seconds Administrative MLD max query response time is 10 seconds Operational MLD max query response time is 10 seconds Administrative Last member query response interval is 1000 milliseconds Operational Last member query response interval is 1000 milliseconds

**show ipv6 mld interface**

 $\mathbf l$ 

翻訳について

このドキュメントは、米国シスコ発行ドキュメントの参考和訳です。リンク情報につきましては 、日本語版掲載時点で、英語版にアップデートがあり、リンク先のページが移動/変更されている 場合がありますことをご了承ください。あくまでも参考和訳となりますので、正式な内容につい ては米国サイトのドキュメントを参照ください。